# マイコンカーの研究・開発

研究者:白濱、富田

岩永、室井、西村

た。少しでも早くなるよう、話し合いをし、車 体の軽量化をおこなった。

(3)モーターの水中慣らし

モーターを水中の中で回転させ、慣らしを実 施して、速くなるか実験した。水中慣らしは通 常の慣らしより約 1.3 倍の回転数となった。モ ーターを変える際は、水中慣らしを実施してか ら、そのモーターを使用して、走行させた。

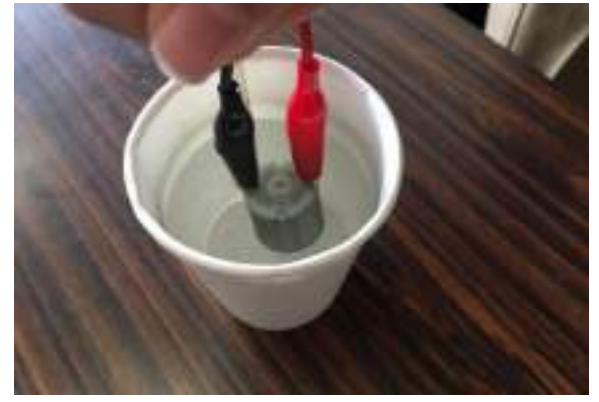

(4) 各大会 ・総文祭 11 位 室井 洸亮 31 位 岩永 丈  $8月9H ($ 木) ~11日(土) 諏訪東京理科大学

・県大会 6 位 西村 碧仁 8月3日 大垣工業高等学校

・東海大会 15 位 西村 碧仁

11月11日 愛知県立豊橋工業高等学校

画像処理

(1) R8C/M12 について

2年前の長野県で開催されたテクノプラザ岡谷 大会で春日井工業高校の画像処理マイコンカーの マイコン基盤が自分たちとは大きく違いました。 自分たちの使用していた RX マイコンはスペース を取り、値段も高価なものだったため量産は困難 だと思われました。しかし春日井工業高校は、と ても小さいサイズのマイコン(R8C/M12)でしかも 単価も 100 円ほどということを聞いて、挑戦しま した。

(2) ブレッドボード実習

実習を通して R8C/M12 マイコンの特徴やポ ートの働きを確認しました。実習には株式会

# 1 はじめに

私たちは、今まで習った知識に加え、新たに学 習をし Basic と画像処理に分かれて課題研究を行 った。

### 2 研究の内容

Basic

3人で自分たちの車体を製作や、プログラムの 改良を行い、より速い走行を目指す。

#### 画像処理

去年までは RX マイコンを使用しカメラ処理を 行ってきましたが、より小型で単価も安い R8C/M12 マイコンを使用して信号をおくれるか実 験します

#### 3 研究過程

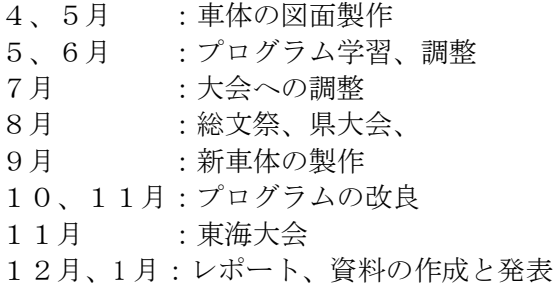

# 4 研究の成果

Basic

(1) プログラムについて

プログラムは最初、2014 年度講習会用演習プ ログラムのものを使った。そこから、理解を深 めていき、そこから改良を行った。

(2) 車体について

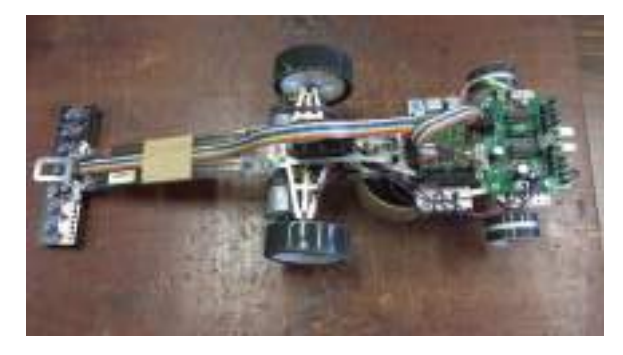

昨年度は先輩から引き継いだものを改良して いったが、今年度は、全く新しい車体を製作し 社日立ドキュメントソリューションズ が作成 した「R8C/M12A マイコン 実習マニュアル ブレッドボード版」 を参考に進めていきまし た。

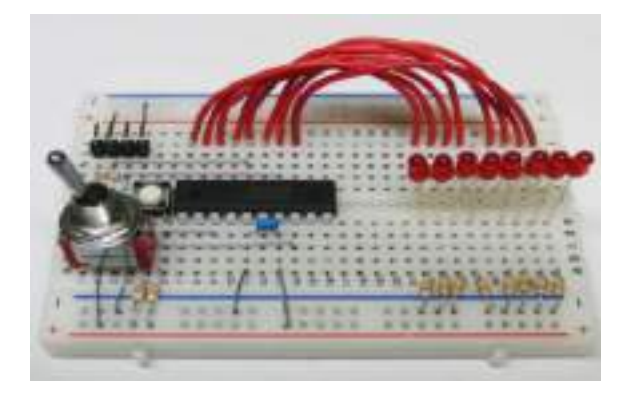

#### (3) カメラ接続

実習で行ったことをもとにカメラと R8C/M12マ イコンを接続できる回路を製作しました。使用した ソフトは「CADLUS サーキット」を使用して部品か ら新規で作成しました。

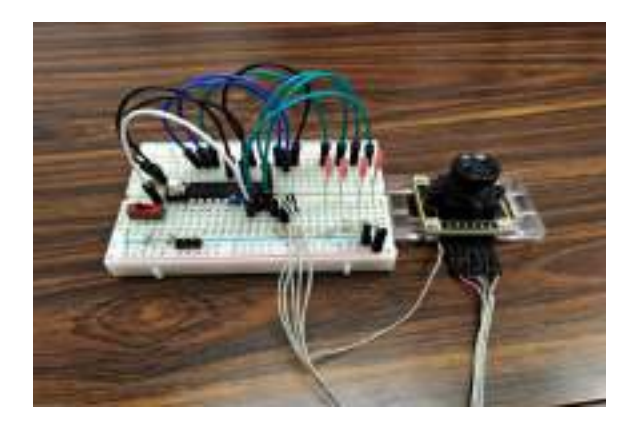

# 5 まとめ

(1) 成果

#### Basic

初めて使う加工機や CAD などがありました。 初めて使うものを部活動メンバーに教えてもら い、前のめりで取り組むことができすごく意欲 を持って取り組むことができました。

#### 画像処理

R8C/M12 を使用して LED に入力信号を送って 点滅させたり、点灯時間を変更できるようにプ ログラムできた。またオシロスコープにカメラ の波形を写しコースを実際に読み取ることに成 功することができた。

#### (2) 課題

Basic

大会での走行直前にハプニングが起きてしま いそれに対応することができないことが多かっ た。このようなことを防ぐために自分の車体が 走らなかった原因を慎重に現在の自分の状況と 照らし合わして取り組むことが大切だと思っ た。

#### 画像処理

実際にカメラを取り付けようとすると、コー スとの距離によって読み取れる範囲が変わった り、坂の下や陰、光の多いところ(コースで蛍 光灯や太陽の光量が他と比べて当たっていると ころ)では、カメラの値を決めても元の値が変 わってしまうので誤動作を起こしてしまう。

この問題をなくすためにも今後は LED の種類 やカメラを取り付けるやぐらの仕様を考えてい かないといけない。

# 6 チームの感想

#### 【 岩永 】

 初めて学ぶことが多く、道具の使い方など 様々な知識を学ぶことができました。

# 【 西村 】

 初めて挑戦することが多かったですが、研究 を進めていくにつれて自分の技術が向上して いくのを感じました。また、自分に自信を持つ ことができました。

#### 【 室井 】

 多くのことを学ぶことができました。少しで もミスをしたら後の研究に影響がでてしまう ので、緊張感を持って作業を行うことによって 技術が向上に繋がった。

## 【 白濱 】

 画像処理技術を使用したマイコンカーの製 作・プログラミングを通して、カメラの波形を 取り安定して動作させることの難しさを知り、 画像処理技術がどのように動いているかを理 解しました。

#### 【 富田 】

 世界最先端の画像処理技術で実際にカメラ の動きや波形の出方がわかりました。間違いな どがあると原因を追及するのに時間がかかり ますが、実習を進めるうちに理解が深まりまし た。

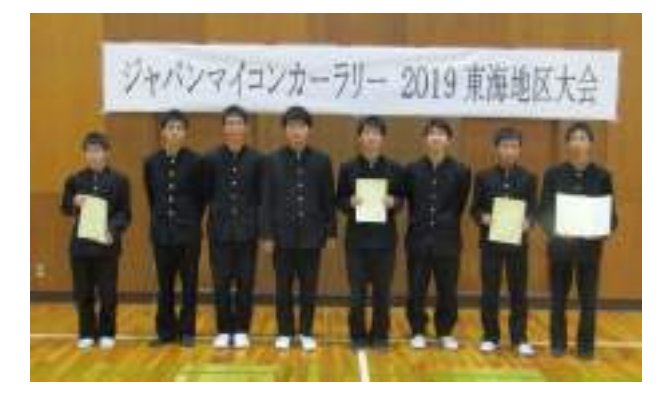

# ゲートセンサの製作

# 1 はじめに

ロボトレース競技で使用するためのスタート とゴールのゲートセンサを製作し、時間を計測で きるようにする。

#### 2 研究の概要

ゲートセンサを製作するため、必要な部品を調 べ、それに基づいて回路を設計する。回路が完成 したら基板がショートしていないか、テスターを 使用し回路の動作確認を行う。マイコンに時間を 計測できるプログラムを書き込み、7セグメント LED に表示させる。

## 3 H8/3694F について

H8/3694F とは動作、書き込み共に通常 5V で行 うことができるマイコンのことである。5V レギ ュレータが搭載されているから、5V レギュレー タを使用することによって 7V~12V で動作する ことができる。H8/3694F は端子が全部で 64 ピン あり、デジタルの入出力が 37 ピン、アナログの 入力が 8 ピンある。

この他には PIC マイコンという超小型のマイコ ンなどもあるが、PIC マイコンでは大量のプログ ラムを処理できない。そこで大量のプログラム を処理でき、簡単に制御できる H8/3694F にする ことにした。

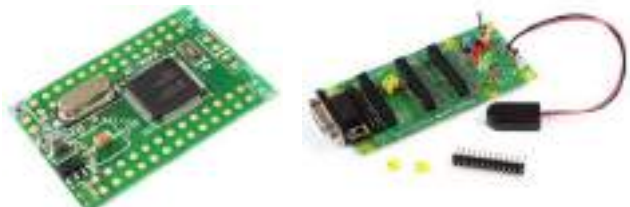

図 1 H8/3694F 図 2 I/0 ボード

### 4 研究の成果

(1)使用するセンサの選択

精度の高い計測をしたかったので EX-L211 とい うセンサを使用するつもりだった。EX-L211 は光 電センサの中では安価だが、センサ全体では値段 が高いのと電源電圧が 12V~24V ということで変 更した。そこで外乱光の影響をあまり受けず、誤 動作が少ない S71326 を使用することにした。

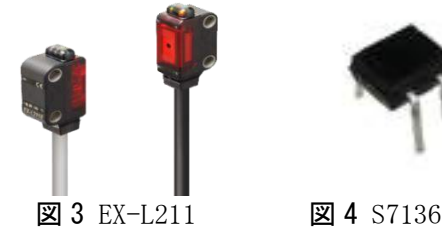

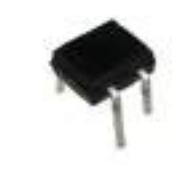

#### 研究者:竹中 伊藤

(2)回路の設計について

方眼紙に回路の設計図を書き、それをブレッド ボード上で確認してみた。

まず、センサで取得した値をマイコンに送るた めの入力回路を作った。

赤外発光 LED に送られる電流を半固定可変抵抗 器で調整することができる。この調整がとても大 変で、少しでもずれてしまうとセンサが光を受け 取ることができずに値がとれないときがあった。

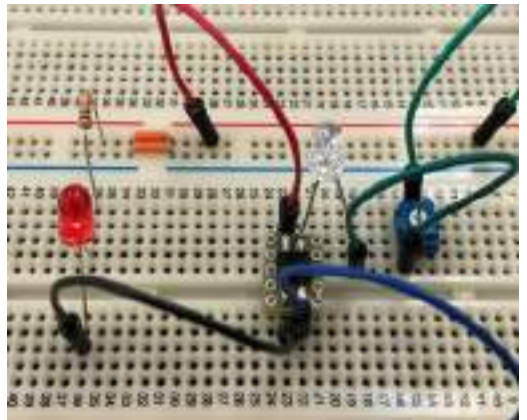

図 5 入力回路

ブレッドボード上に、マイコンからの信号を デコーダ IC を経由して 7 セグメント LED を表 示させる出力回路を作った。

スイッチからの 7 つの出力をデコーダ IC 74LS47 に入れ、その後デコーダ IC からの 4 つの 出力を 7 セグメント LED に入れることで動かして いる。

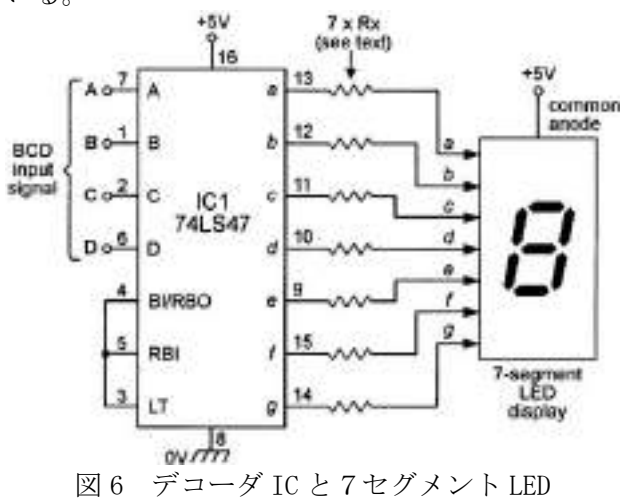

デコーダ IC を使うことでマイコンからの出力 の本数を減らし、2 進数 4 ビットで 10 進数を表 すことができるので7セグメントひとつひとつ への出力を設定する手間を省くことができる。

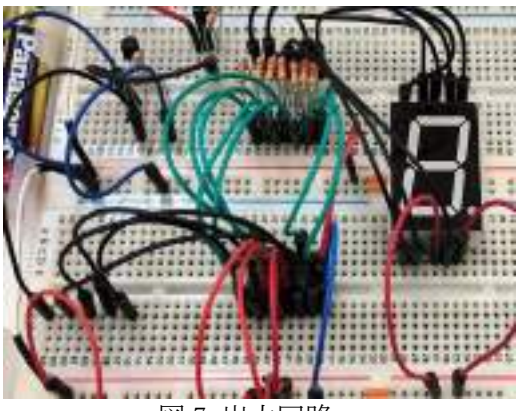

図 7 出力回路

(3)プログラムについて

プログラムを作るためにまずルネサスの統合 開発環境High-performance Embedded Workshop (HEW)と、Flash Development Toolkit(FDT) を用意する。HEW でプログラムを作り、FDT でマイ コンに書き込みを行う。

プログラムはプログラミング技術で習ってい たが、マイコンの場合 IO ポートの入出力の設定 や端子ごとの役割の設定を行うプログラムのや り方がわからず、難しかった。

∦irclude{stdio.h><br>∦irclude^iodefire.h\*

yoid rain(void)

long test]; long ni int a:<br>10.PCR8 = 0xFF; while(1)

/\*ポート8の1とのを出力に設定\*/

 $\mathbb{E}$ 

라.

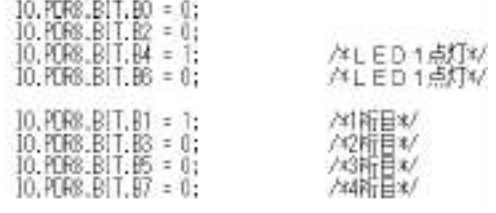

Đ.

#### 図 8 一桁指定しての表示

このように各ポートの各ビットごとに値を出 し入れすることで入出力を行うことができる。

このプログラムは7セグメント LED の"4"を 1桁目に表示する。

実際にゲートセンサを動かすためのプログラ ムは以下の通り。

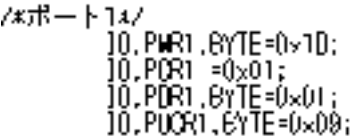

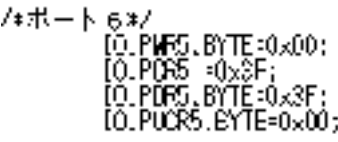

- /\*ポート 8\*/ [0. POR8 : 0xFF: **IO.PORS.BYTE-0x00;**
- /\*ポートB\*/ [0] PDRB, BYTE:0x70;
- /\*タイマー/\*/ TA. TMA. BYTE-0x07; (BRI.BIT. IRRTA=0;<br>(ENRI.BIT. IENTA=1;

/\*//0交换\*/ AD ADOSR, EYTE=0×76;

- ^権(リ込みコントロール\*/<br>- (EGRL BYIE=0:40)<br>- (EGRL BYIE=0:40) (EGR2, EYTE=0×00;<br>(ENRT, EYTE=0×00; TREL.EYTE=0x00:<br>[WPR.EYTE=0x00;

図 9 I/O のポート設定

# 5 まとめ

(1)成果

必要な部品を調べ、それに基づいて回路を設 計した。基板がショートしていないか、テスタ ーを使用し回路の動作確認を行った。マイコン にプログラムを書き込み、ダイナミック点灯を 行った。

(2)課題

現在は 4 桁で○○.○○秒と表示しているが、 7桁の○○分○○.○○○秒にする。基板を覆う ためのケースの製作を行う。

# 6 反省

【 竹中 】

 1から作るということは、知らないことを 1から学ばなければならずそこでかなりの時 間を費やしてしまいました。しかしたくさんの ことを学ぶ機会になってよかったと思ってい ます。

# 【 伊藤 】

私は、主に基板などの回路やハードウェアの 方を担当しました。最初は、分からないことだ らけで大変だったが、竹中と二人で協力しなが らやっていくことができました。失敗すること ばかりでしたが、その分成功したときはとても うれしかったです。この経験を大学に行っても 生かしていきたいと思いました。

# ロボトレース競技への挑戦

### 1 はじめに

部活動で行っているロボトレース競技の研究 を課題研究の時間を使ってさらに深く学び、大会 でマシンを速く走らせるための研究を行いたい と考え、課題研究のテーマとした。

# 2 研究の内容

ロボトレース競技において重要な要素である コース記録を実装して、コースの直線やカーブで メリハリのある走行をする。大会に出場して上位 に入賞する。

#### 3 ロボトレース競技について

ロボトレース競技とは黒い床に引かれた白い ライン(一周60m以下)の周回コースを出来るだけ 早く走ることを競う競技である。コースにはカー ブやラインのクロスなどがあり、それをうまく走 って完走しなければならない。また、曲率が変化 するところにマーカーが設置してありそれによ り直線やカーブを認識することができる。スター トやゴールにはそれぞれスタートマーカーとゴ ールマーカーがあり、それでスタートとゴールを 認識し、走行を行う。

大会では 3 分間で 3 回走ることができ、そのな かで探索走行と加減速走行を行うことが推奨さ れる。

#### 探索走行

探索走行とは主に 1 走目に行う走行方法である。 速度はコース上のマーカーを確実に認識できる 速度で完走させることが目標の走行方法です。走 行中にマーカーからマーカーの間の長さをエン コーダで記録しコースの直線やカーブを把握す ることができる。

#### 加減速走行

加減速走行とは主に 2 走目から行う走行方法で ある。探索走行でエンコーダを用いて記憶したデ ータを元に加減速させる走行方法で直線やカー ブで速度を加減速して素早く走行することがで きる。

# 4 研究の成果

(1)マシンの改良

部活動で使用していたマシンを改良し、よりロ ボトレースに適したマシンにした。

マシンの車体を 180mm や 150mm にすること によりカーブを曲がりやすくした。また、穴を開 研究者:古澤 寺倉

けることによりマシンを軽量化した。

タイヤをゴムタイヤからシリコンシートを巻 いたタイヤに変更したことにより、グリップを強 くすることができた。

タイヤ幅については、10,15,20mm の長さで作 成して比較、検証した。タイヤ幅が 10mm の場合 は、カーブは曲がりやすいが、直線は速度が遅く なってしまう。逆に 20mm の場合は、直線は速い 速度で走行できるが、カーブは曲がりにくくなっ てしまう。15mm の場合は、カーブは曲がりやす く直線も速い速度で走行できることが検証でき たため、15mm のタイヤ幅を採用した。

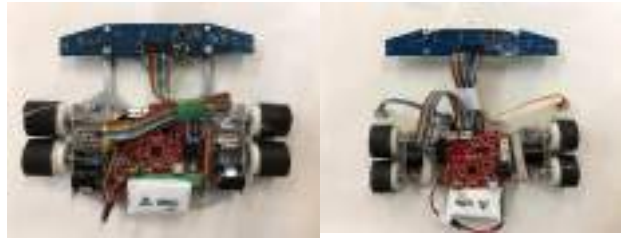

図 1 改良したマシン

また、もともとコーナーマーカーは 8 連センサ ーボード端のセンサーで読み取っていたが、速度 が速くなるとコーナーマーカーを読み飛ばして しまい、うまく走行できないことが分かった。そ の対策として、タイヤの前にセンサーを設置する ことで確実に読み取ることができるようになる のではないかと考えた。PCBE というソフトウェ アを使用してセンサーの回路を作成し、タイヤの 前にセンサーがくるようにした。設計した回路を 感光基板にエッチングして加工をした。

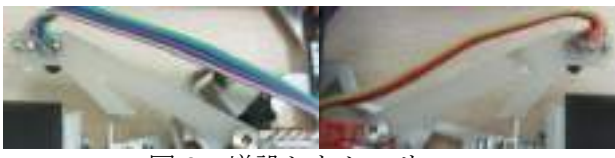

図2 増設したセンサー

#### (2)探索走行の調整

調整し始めた時は、うまく調整することができ ずにマーカーを読み飛ばしてしまうことがあっ た。そうなるとコースを正確に記録することがで きず、加減速走行がうまく走行できなくなってし まう。速度を落としたり、走行の計算の値を変え たりして、調整を行い、マーカーをすべて読める ようにできた。

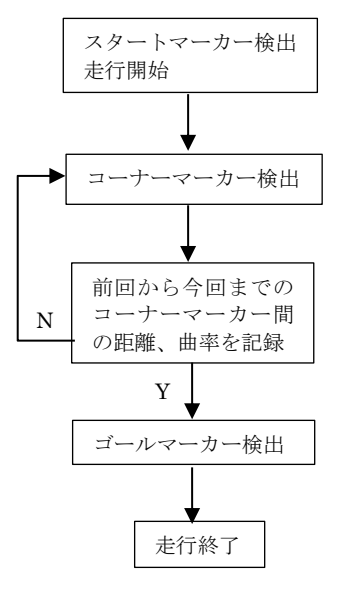

図3 探索走行のアルゴリズム

(3)加減速走行の調整

加減速走行は、加速制御と減速制御に分けて考 えた。まずは加速制御部分を調整した。加速は長 い直線もしくは緩やかなカーブの場合に、最高速 度まで加速していくようにした。あらかじめ最高 速度を設定してその速度以上の速度が出ないよ うになっている。

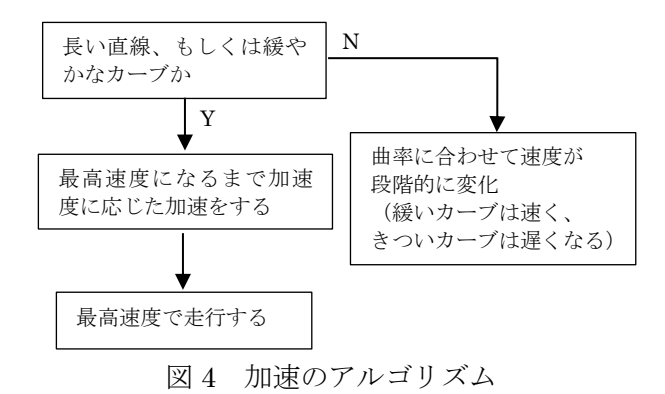

次に減速制御部分を調整した。減速は加速して いる場合にコースを走っているときの速度に応 じて行うようにした。現在の速度と次の区画の速 度の比較により減速をするか決定している。

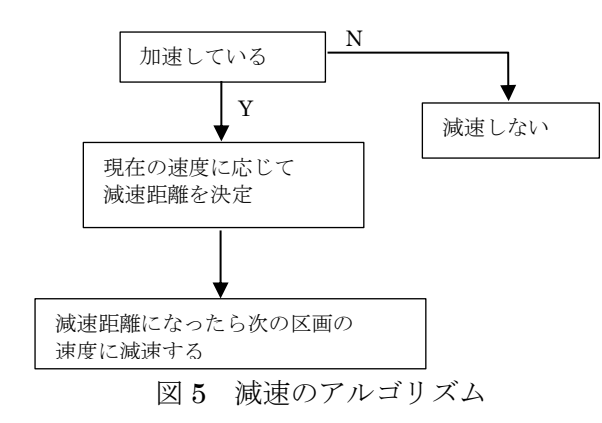

加速制御部分と減速制御部分の調整が終わり、 うまく走行できる加減速走行を実装することが できた。確実に走行できる加減速走行と速度の速 い加減速走行の 2 つを作成した。それにより 2 走 目で確実に走行させて 3 走目でタイムを短くする ことができるようになった。

(4)大会出場

平成 30年9月16日 (日)に大阪電気通信大学 で開催されるマイクロマウス関西地区大会のロ ボトレース競技に出場するために調整を行った。 大会のコースは事前にホームページで公開され るため、コースを再現し何回も試走した。学校で 練習するときに特に加減速走行が必ずできるよ うに調整した。

大会前日に実際のコースで試走した。学校で再 現したコースとは少し材質が違い滑りやすかっ たため、学校で調整していた状態ではコースアウ トしてしまった。そのたびに微調整を繰り返し、 しっかりと走行できるように調整することがで きた。

大会当日、探索走行では走行中に常にコースの ラインをセンサーの中央でとらえながらコーナ ーマーカーをすべて読みながら走行することが できた。加減速走行では確実に走行できる加減速 走行と速度の速い加減速走行の両方できれいに 走行できた。

#### 5 成果・課題

課題研究を行って、自分の作成したマシンが部 活動で行っていたときよりも速くなっているこ とを実感した。調整が難しかったがうまく制御で き、きれいに走行できたときの達成感はとてもす ばらしいものだと改めて感じた。PD 制御では少 しでも値がずれてしたらうまく走行できないこ とがわかった。

課題はまだまだ調整しきることができない部 分があったことだ。探索走行や加減速走行ではプ ログラムをいくつか作成するために走行パター ンを 8 パターン作成できるようにしたが時間が足 りずに 4 パターンしか作成できなかった。もし 8 パターン作成することができればもっと細かく 制御することができたと感じた。

また、復帰処理やクロスライン処理を作成でき ればもっと完走率が上がったと思う。

# ロボスプリント

#### 1 研究の概要

ロボスプリント競技に出場できるようにマシ ンの製作と制御プログラムの開発を行い、大会で 入賞できるように取り組む。

#### 2 研究の動機

自動車に興味があり、車両型ロボットの作成を 通して理解を深めたいと思いロボスプリントに ついて研究をしてみたいと考えた。

#### 3 研究の経過・成果

(1)ロボスプリントについて

ロボスプリントとは、2 台の自動型移動ロボッ トが直線 8m、幅 45cm の直線コースをどれだけ 速く走るかを競う対戦型競技で、ゴール後 1m の ゴールエリア内で止まらなければならない。

また、ロボットにも規定があり、幅 25cm 以内、 長さ 25cm 以内、高さ 25cm 以下の車体を使用す る。

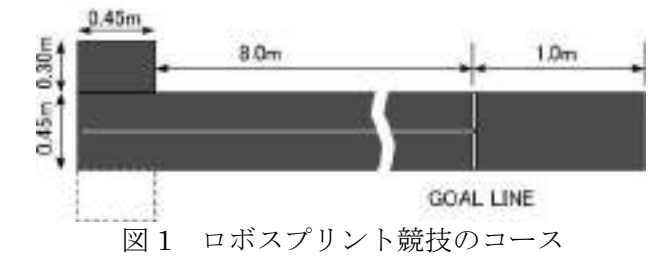

(2)シャーシの製作

まず車体を製作するにあたって、最初にどんな 車体が速く走行できるかを考えた。車体の幅が広 すぎると、曲がりやすいが直線が遅くなってしま うため、幅が狭く長さが長い車体を製作する事に 決めた。加工するシャーシの種類は二人で違う素 材の物を選んだ。一つはジュラルミン、もう一つ はアルミニウムを使用した。

このように変化を加えることにより、どういっ た部品を使うことによってタイムがどう変化す るかが分かると考えたのでお互いに違う部品を 使って車体を製作した。

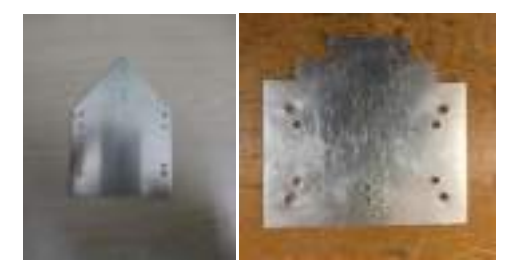

図2 加工した車体のシャーシ

研究者:小川、小倉

(3)モーターマウントの製作

次に、タイヤ、ギヤ、モーターを取り付けるた めのモーターマウントを製作した。

加工する際に、モーターマウントに穴を開ける 時、穴がずれてしまうと平ギヤとピニオンギヤの かみ合わせが悪くなってしまうため注意した。

ギヤを選ぶ際に車体の重量が軽量で、モーター の回転数が大きかったので、ギヤ比を 4.4:1 で設 定し、車体を動かせるトルクを得られるようにし た。

(4)センサの取り付け

センサを取り付ける際に、センサと車体との間 隔が短かったら、センサがラインを読み取るのが 遅いため、速く走行することができないので、セ ンサと車体の間隔を長くしてセンサがラインを 読み取るのを速くできるように設計をした。

実際にセンサとラインの間隔を短くした時は 速度を上げた際にセンサがラインを読み取れず にコースアウトしてしまった。そこから、間隔を 長くしたことにより、速度を上げてもラインを速 く読みコースアウトがしなくなった。

(5)タイヤの取り付け

タイヤもお互い違う種類で製作を行った。

互いに違う所は、タイヤの幅である。

タイヤの幅が広いとタイヤの設置面積が広い ため、摩擦が大きくなりグリップ力が強くなり、 安定した走行ができるようになる。また、タイヤ の幅が狭いとタイヤの設置面積が狭いため、摩擦 が小さくなり、タイヤの幅が広い物と比べて、速 度が出やすくなる。ですが、グリップ力が弱くな るので、安定した走行が難しくなる。

なので、ロボスプリント競技ではタイヤの幅が 狭い方が速く走行できる。

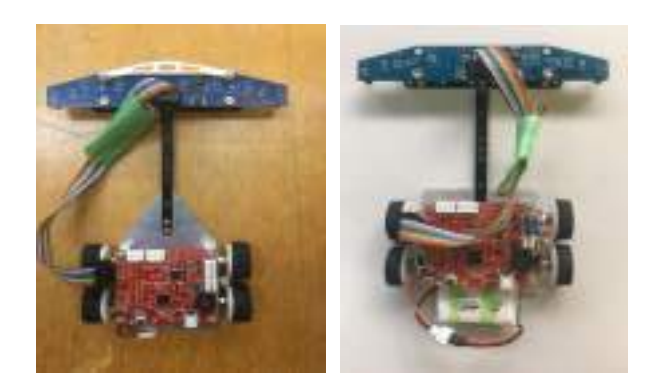

#### 図3 完成した車体

(6)プログラムの作成

まずプログラムについての理解を深めるため にサンプルプログラムの意味を理解し、その後、 実際のプログラムの作成を行った。

#### ・走行アルゴリズム

- ① スタートラインからラインまで直進する。 ② センサを 0 から 7 まで使用し、センサがラ インを検出したら、ライントレースを開始
- する。 ③ ラインまでに直進している間にコースアウ
- トをしないために、ラインから外れるのを 防ぐために復帰プログラムを開始。

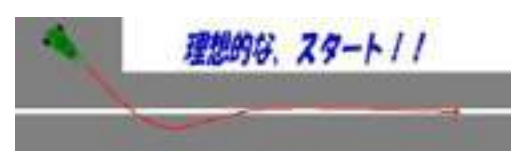

# 図 4 理想の走行

④ PD 制御によるライントレース PD 制御は P 御御と D 制御によって成り立 っている。P 制御は比例ゲインといい、ず れの大きさに比例して旋回する強さを用い てラインに戻ろうとする力のことをいう。 P 制御だけでラインに戻ろうとするとオー バーシュートし、ラインを通り過ぎ、ライ ンに近づくのを繰り返してしまう。

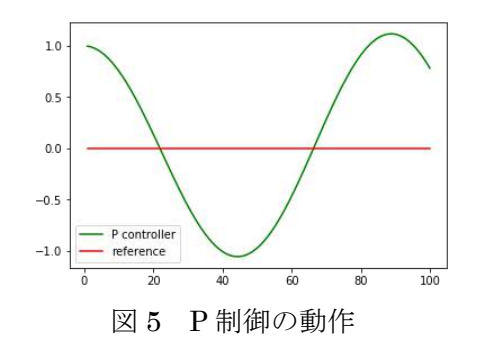

D 制御を加えることにより微分ゲインとい って、ラインに対する横向きの相対速度に 比例し、旋回する強さを用いて P 制御でラ インを通り過ぎるのを抑える。

この事から PD 制御によるライントレース が可能となる。

![](_page_7_Figure_12.jpeg)

![](_page_7_Picture_342.jpeg)

(7)大会出場

私たちは、平成 30 年 9 月 2 日(日)に開催さ れたマイクロマウス中部地区初級者大会と、平成 30年10月28日(日)に開催されたマイクロマ ウス中部地区大会に出場した。

そこで、最初の大会ではプログラムの調整が途 中の状態での出場となってしまい、走行せずにコ ースアウトになってしまった。

二回目の大会では、プログラムの調整も出来て いて、学校のコースでもしっかりと走行できてい る状態で望むことが出来ました。その結果、3 位 に入賞することが出来た。

#### 5 成果・課題

本研究では、自分達が一から車体作りを始め 最初の頃は、どういう車体が速く走行できるか という事を考え、設計しそれを加工するという 所に時間をかけてしまっていて、最初の大会で は良い結果を残すことができずにいましたが、 二回目の大会ではプログラムと試走に時間をか けることができ、良い結果を残すことが出来 た。

また、研究を通して、自分で考え、それを試 し、失敗を繰り返して学んでいくことの大切さ と難しさを学ぶことができた。

課題は、まだ進入の所に不安があり確実に進 入ができていない状態でいること。

進入の所の角度を決めるように言われていた が、時間が足りず角度まで決めることができな かった。その結果、大会でも進入の所で失敗し てしまった。その事からも、もっと進入の所で 安定して入るようにするために、プログラムを 見直したい。

また、大会でのタイムは練習していた時の一 番速いタイムよりも遅いタイムが出てしまった 事からもっと速く走行できるように、スピード の所プログラムなどを調整してタイムを縮めて いきたい。

# LEGO ロボット

研究者:竇 水谷

# 1 はじめに

課題研究を何にしようか考えていたとこ ろ先生に「LEGO ロボット」というものが あると聞いて興味を持った。LEGO ロボッ トは過去に情報技術部が行っており LEGO ロボットのキットやセンサー、バッテリー など多くの部品が情報技術科棟の二階にあ ると知り研究をしようと決めた。

#### 2 研究概要

教育版 LEGO マインドストーム EV3 を使 用してロボットを制作し、大会に出場し た。プログラムの方法は、C 言語と専用の ソフトの2つで行った。大会用のロボット だけでなくほかにも LEGO マインドストー ム EV3 を利用したロボットを制作しプログ ラミングをした。

#### 3 研究課程

![](_page_8_Picture_348.jpeg)

### 4 使用機器

- ・ノートパソコン
- ・LEGO マインドストーム EV3

![](_page_8_Picture_11.jpeg)

図1 LEGO マインドストーム

# 5 使用ソフト

・教育版 EV3 ソフトウェア ・BricxCC

#### 6 研究成果

# (1)LEGO マインドストームについて

LEGO マインドストームはモーターを備 えたプログラミングが組み込めるブロック やセンサーレゴブロック、ギアや車軸、ビ ーム、タイヤといった LEGO テクニックの 部品の組み合わせでロボットやほかの機 械、または対話システムを組み込むことが できる。LEGO マインドストームは年々新 しくなり最初のマインドストームは RIM というもので、1998 年にリリースされ た。次に、2006 年に LEGO 社は 2 代目の NXT と呼ばれる新しいプログラミングがで きるブロックを中心とした次世代のマイン ドストームをリリースし 2009 年に 2.0 を リリースされた。そして、2013 年に 3 代 目の EV3 が登場した。また EV3 はジャイロ センサーを搭載しており、セグウェイのよ うな倒立振子式のロボットが組めるように

なった。私たちは、今回3代目の LEGO マ インドストーム EV3 を使用した。

# (2)練習用ロボットの制作

ロボットの制作にあたり最初はモーター やセンサーがどのように動くのか、プログ ラミングの方法などを練習するために練習 用のロボットを制作した。練習用のロボッ トとして制作したロボットは写真のロボッ トを作成した。大会で必要なセンサーなど がすべて取り付けることができ、ライント レースなどの動作の確認などをした。

![](_page_9_Picture_3.jpeg)

図1 練習用ロボット

## (3)大会用ロボットの作成

練習用のロボットである程度プログラミ ングの方法を理解することができたら、大 会用のロボットの制作に取り掛かった。大 会用のロボットは、練習用のロボットをも とにカラーセンサーや超音波センサー、モ ーターの位置などを決めていった。また、 今回の大会のルールはモノを持ち上げる動 作があったためアームの部分を工夫した。 カラーセンサーが正確に読み取るように位 置をずらすなどの調整をした。

![](_page_9_Picture_7.jpeg)

図2 大会用ロボット

# (4)LEGO マインドストーム EV3 を使用 したロボットの制作

大会用のロボットなどを制作後はLEGOマ インドストームEV3を使用した、他のロボ ットを制作した。今回私たちは「象」を制 作した。これを制作したのは文化祭に出展 するもので自分たちが制作した大会用のロ ボットだけでは物足りないと感じたためで ある。この「象」には前進と後退、鼻の動 きのプログラムをした。

![](_page_9_Picture_11.jpeg)

図3 象

#### 7 まとめ

実際にロボットのプログラミングをして みると様々な問題が発生した。カラーセン サーを動作させるときに、部屋の明るさで 数値が変わってしまった。そのため、なる べく部屋を明るい部屋で動作を実行させ た。

# LED イルミネーション

研究者:柴山

この こうしょう しょうしょう しゅうしょう こうしょう こうしょう 高橋

# 1 はじめに

自分たちの身の回りにある光について興味を 持ち、光を使った作品を作りたいと思いイルミネ ーションの研究を始めた。

# 2 研究の内容

Arduino を使用し LED の制御の仕方を研究す る。光らせる部分を自分たちで作って数を増やし、 光らせ方のパターンを追加する。

# 3 研究過程

4 月

- おもちゃの仕組みを調べる 5 月
	- LED の点灯方法
- $6$  月  $\sim$  8 月
- LED マトリクスの制御
- $9$ 月~10月
- 試作品製作
- $11$  月 $\sim$  $12$  月 作品製作

# 4 研究の成果

# Arduino について

AVR マイコン、入出力ポートを備えた基板、C 言語風の Arduino 言語とそれの統合開発環境か ら構成されるシステム。

![](_page_10_Picture_19.jpeg)

#### 図1 Arduino

Arduino は LED を制御するのにつかった。 Arduino だけでは LED を制御できないのでパソ コンを使ってプログラミングし様々なパターン を作った。

# おもちゃの仕組み

作品を作る前に電気を使ったおもちゃを使っ て仕組みを調べた。おもちゃを分解しいつも外か らしか見ているおもちゃの内部までみた。配線が 細かく自分たちの作品もこんな風になるのかと

見通しを立てた。

![](_page_10_Picture_25.jpeg)

# LED の点灯方法

LED の点灯の仕方について調べた。

![](_page_10_Figure_28.jpeg)

# 図3 回路図

実際に自分たちが使った LED の回路図であ る。

フルカラーLED を光らせるのは初めてだったので どの PIN が何かを調べることから始めた。 実際に調べたら、フルカラーLED の光らせ方は普 通の LED の光らせ方とあまり変わらなかった。

# LED マトリクスの制御

![](_page_10_Picture_33.jpeg)

#### LED マトリクスについて

LED マトリクスは、点の2次元配列によるパタ ーンであり、文字・記号・画像を表現するのに 使われる。

#### LED マトリクスの用途

LED マトリクスを使って点灯の仕方を調べた。 一列を光らせ、一部分を光らせる研究を行っ た。一列を光らせることはできたが、一列の一 部分を光らせることはできなかったので、一部 分の光らせかたを研究したい。

#### 試作品作り

作品を制作する前に、同じ仕組みの試作品を 製作した。基板の代わりを導線で補い、一つ一 つ半田付けを行った。ここで接触不良が多々あ り時間を使ってしまった。ここで、急いでミス をして後から直すよりも、初めからミスなく丁 寧に行った方がよいことを学んだ。

![](_page_11_Picture_6.jpeg)

# 制作

作品の制作は、設計、加工、組み立てまで自 分たちの力で行った。特に加工の工程では苦労 したが、作品が次第にできあがっていく課程に おいてモチベーションも上がり、楽しく研究を 行うことができた。

1つ1つの課程を慎重に行い、ミスが起こるこ とが絶対にないようにした。

![](_page_11_Picture_10.jpeg)

図6 完成図

(1) 成果

電気や電子の知識がない状態で始まった課題 研究であったが、研究の中で電気電子の知識を学 習しながら進めたため、幅広い知識を得ることが できた。

フルカラーLED の特性を存分に発揮した作品を 作成することができた。光の三原色を組み合わせ て、1 つの LED で 6 つの色を表現することに成功 した。その後、プログラムの制御によって色の変 化の仕方や、何秒ごとに光が変わるのかなども自 由自在に制御することができた。

Arduino の便利さに気づいた研究であった。 Arduino は簡易なプログラムで複雑な動作制御す ることが可能である。プログラミングに疎い私た ちにも優しい AVR マイコンである。

#### (2) 課題

フルカラーLED で、赤、青、緑を同時に発光す ることができたなら白の表現が可能であった が、どうしても 3 色の同時発光ができなかっ た。プログラムと、配線の入れ違いがあったた めと考えられる。そのミスをしてしまった部分 を見つけ改善したい。

また、本来は 8×8 の LED イルミネーションを 作る計画をしていたが、Arduino のピンが足りず やむを得ず 4×4 の LED イルミネーションに変更 した。ピンの数が少なくても、多くの LED を光 らせることができる方法を調べ、改善ができた らよかったと感じている。

# 6 チームの感想

### 【 高橋 】

 LED がどのように作られているのか、仕組みを 知り、その過程で得た知識はとてもためになるも のだと感じている。私は、作品作りの主にハード ウェアを担当した。その中で、エッチングや基盤 加工など、あまりできない経験もできたのでため になったと思っています。

# 【 柴山 】

 Arduino を初めて使い、何も知らず戸惑うこ とが多かったが、協力して学んでいくうちにだ んだんと知識がついた。

主に、ソフトウェアの部分を担当し、研究し てきた。プログラミングには苦手意識があった が、研究を通して学び、作品を完成させたこと にすごい達成感を感じている。

# 積み木でつくる街づくり

# 1 はじめに

テーマ決めの段階で、どの世代に向けた作品を 製作するのかを考えていた際に、先生に team Lab 製作の「つながる!積み木のまち」や「つながる! 積み木列車」の映像を見せていただいた。映像の 中では子どもが楽しそうに遊びながらグラフィ ックに興味を持っており、自分たちも同じように 子供にデジタルの楽しさを伝えたいと思い制作 を行った。

![](_page_12_Picture_3.jpeg)

図1 team Lab「つながる!積み木列車」

#### 2 研究内容

 team Lab「つながる!積み木列車」を参考に して制作を行った。図2のように Web カメラ、 プロジェクタを配置した。

![](_page_12_Figure_7.jpeg)

図2 システム構成

#### 3 研究過程

![](_page_12_Picture_270.jpeg)

- 6月 テーマの決定 システム開発、デモ 積み木図案検討、制作 イラスト案検討、制作
- 11月 文化祭の準備、調整 文化祭展示ポスター作成
- 12月 動作確認、完成
	- 1月 レポートの作成、 資料の作成と発表

情報技術科 3年 犬飼・山下・山本

#### 4 研究成果

 本研究では作業を分担して行った。分担の内 訳はマーカの読取りやグラフィックの表示をさ せるプログラマ、マーカとなる積み木を製作す る木工、表示させるグラフィックスを描くデザ イナーである。

#### (1)プログラマ:システム開発

Visual Studio2017でOpenCV3.0.0を使用する ために環境構築を行った。本研究ではC++言語 を使用した。OpenCVの関数を用いて、Webカメ ラの起動や動作を安定させるための動体検知、 マーカを読取るための物体検出を行った。蝶の 移動や家の屋根のランダム表示等では一次関数 や傾きといった簡単な式を利用してプログラム を作成した。

![](_page_12_Picture_20.jpeg)

図3 システム開発

 $\vert$ 

(2)木工:積み木の製作

team Labの積み木はシンプルであったが、本 研究では積み木のデザインにもこだわった。ど のようなものを製作するのかデザイン案を出し て話し合い、ラフ画を描いた。その後、建築工 学科協力のもとデザインに合わせて木材を切断 した。木材はSPF材を使用した。アクリルスプ レーで塗装を行った。

![](_page_12_Picture_24.jpeg)

図4 精み木製作

また、ホワイトボードにプロジェクタを投影 し、Webカメラで読取りを行うため積み木の裏 に百円均一ショップに売っている磁石を取り付 けた。

(3)デザイナー:イラスト制作

ペンタブレットを使用した。ペイントソフト はFire Alpacaを使用した。蝶の動きは変形機 能を使用して、1枚の画像から4枚の画像を作 成した。家のグラフィックは真上の視点では四 角形となってしまい家に見えないため、斜めの 視点を意識して描いた。

![](_page_13_Picture_3.jpeg)

図5 イラスト制作

![](_page_13_Picture_5.jpeg)

図6 制作したイラスト

(4)文化祭の準備、発表

![](_page_13_Picture_8.jpeg)

図7 デモの様子

実際に積み木を貼って遊んでもらえるように 準備を進めた。

(5)動作確認

分担して作成したものを組み合わせてひとつ の作品にし、映像が積み木に合わせて映し出さ れるか動作確認を行った。積み木をホワイトボ ードに貼り付けるとWebカメラで読取られ、プロ ジェクタで蝶と家が表示される作品が完成し た。蝶は羽ばたき、家の屋根4種類からランダ ムで色が変化する。

![](_page_13_Picture_13.jpeg)

図8 動作状態

#### 5 考察

本研究の目的の1つである、システムの簡易 化を行うことができた。しかし、マーカが2点 のみの認識となってしまったため、3点、4点 と拡張することは本研究中に行うことができな かった。

また、「つながる!積み木列車」では本研究 よりも多種類のグラフィックスの表示を行って いたが、本研究で作成した物体検知機能では読 取るマーカの数が増えると精度が低下してしま い誤作動が増えてしまった。そのため、本研究 では多種類のグラフィックス表示は諦め、「つ ながる!積み木列車」にはない、グラフィック のアニメーションに挑戦をした。

他にも、積み木を作る上で複雑な形をしてい るものの製作に苦労した。特に花の形をした積 み木は、曲線に沿っての切断が大変であった。

使用ソフトを触り始めと終わりではデザイン のクオリティに差が生じてしまった。そのた め、表示させる時に不自然に見えてしまうの で、できる限りクオリティを均一にする工夫を 行った。

# 6 まとめ

本研究ではテーマ選択で出遅れてしまったた め、その後の余裕がないスケジュールとなってし まった。しかし、チームで協力し合えたことで目 的である子どもたちが喜んで遊べるデジタル作 品が作れたと思う。

# ストップモーションを用いた学科紹介

研究者:中屋 岡田

# 1 はじめに

今年の文化祭に訪れた方に、情報技術科で学ん でいることを知ってもらえるものを作りたいと 思った。

そこで、ただ学科紹介をやるのでは面白みがな い、立ち止まって見てもらえないと考えた。その ため、私たちはストップモーションを用いた学科 紹介にした。

### 2 研究概要

興味を持って、動画を流していて、立ち止まっ て見てもらえるように、ストップモーションの作 成をすることにした。

ストップモーションとは、対象となるものを少 しずつずらしていきコマ撮りし、撮影した静止画 を連続して繋げ再生した動画のことである。私た ちは、コマ撮りの対象としてレゴブロックを用い た。

#### 3 研究過程

![](_page_14_Picture_356.jpeg)

#### 4 研究成果

(1)ストーリー作りと絵コンテの作成

ストップモーションを制作するに当たってス トーリー作りと絵コンテの作成を行った。初めに この2つのことを決めることにより撮影をスム ーズに行うことができた。

絵コンテとは、それぞれの場面ごとの画面構成 を絵で表したもので、映像の流れを分かりやすく 具体的にしたものであるいう。

![](_page_14_Figure_14.jpeg)

図1 実際に描いた絵コンテ

- ■動画の構成
	- ① 登校の様子
	- ② ムービーのスタートとなるもの (予定)朝の SHR のようなもの
	- ③ クラス全員での教科(予定)数学 数学…問題を生徒が解いている様子
	- ④ 工学(進学)の授業(候補)物理 or 英語 物理…実験(授業内で行ったものより選択) をしている様子 英語…ペアでの朗読の様子
	- ⑤ 情報(就職)の授業(予定)電子基礎 電子基礎…未定
	- ⑥ 実習 or 課題研究 実際に行った内容から選択(情報科らしい ものを優先)
	- ⑦ 下校の様子

所要時間…3~5分 / 必要コマ数…4000~ 7500 枚(1 秒間に 20~30 枚)

#### (2)ストップモーションの撮影練習

私たちは、スマートフォンを用いて撮影をする ことにした。ストップモーションの撮影練習とし て、レゴの人形を使って歩く動作や、人形が文字 を書く動作などの動画を撮影し、本番でスムーズ に見てもらえるように試行錯誤をした。

また、レゴの人形がものを持つ動作などは、 Youtubeで公開してある動画を参考に練習をした。

![](_page_14_Picture_28.jpeg)

図2 ストップモーションの練習風景

(3)ストップモーションの撮影本番

本番の動画を作成するに当たって、動画の再生 速度の調整できたり、ミスした際に写真の挿入が できたりする「ストップモーションスタジオ」と いうアプリを使用した。

撮影しているときに、1枚1枚が動画になるの でブレないようにした。また、撮影中に日光や照 明による明るさの差や陰が生まれないように、撮 影する位置を固定した。

![](_page_15_Picture_0.jpeg)

図3 撮影の様子

![](_page_15_Picture_2.jpeg)

(4)ストップモーションの編集

編集では、文字の挿入や BGM を加えることが できる Inshot というアプリを使用した。

編集をする際は、無駄にテロップを入れすぎる などをして作品のバランスが崩れすぎないよう に気をつけた。

![](_page_15_Picture_6.jpeg)

図5 アプリを使用編集

## 課題

今回作成したストップモーションでは2つの 課題が残った。

1 つ目は、動画の中で視点の切り替える工夫が できなかったことである。これを行うことにより、 場面ごとの主役が生まれるので視点を切り替え るとよかったと考えられる。

2 つ目は、人形の表情を変えることである。レ ゴブロックの人形には多くの顔パーツが売られ ている。顔の表情を変え、感情の表現をできるよ うにするとよかったと考えられる。

#### 成果

今回の研究によって、文化祭の発表会の中で見 てくださった方々から「すごかった」や「どうや って作ったの」などの評価や興味をもって頂くこ とが出来た。

また、動画を作成していく中で、見る人の気持 ちやどのような動画を見たいかを考え、動画を見 る人が見やすくわかりやすいものを作ることが 出来るということを知った。

# 6 感想・反省

#### 【中屋】

今回ストップモーションを行う中で細々と した作業がいくつも続いてしまい集中力が切れ てしまったり歩く動作をさせる際に同じ足を出 している場面を連続で撮影したりとミスが出て しまい大変でしたが、その分他では感じることの 出来ない達成感を感じることが出来ました。

文化祭の発表では、前を通る際に軽く見る程度 で立ち止まってまでみたいと思っていただける ほどのおもしろみのある作品にできなかったた め何人かは立ち止まらずに行ってしまいました。 そんなお客さんも立ち止まってみたいと思える ような作品を作れるように今回学び身につけた ことをうまく生かし扱っていけるようにし、次の 機会はより良くしたい。

# 【岡田】

今回の研究では、ストップモーションを用いて 情報技術科の動画を作成しました。初めは何から 始めれば良いのか分からずできるのか不安でし た。また、だいたい 1200 枚の写真を撮影し、1 枚1枚撮影した写真の確認をしなくては動画に した時ブレが生じるので苦労した。しかし、確認 をしていても時間がたつにつれて僅かなブレが できてしまったり、撮影者の陰が映ってしまった りしたので撮り直しが大変だった。

文化祭に展示したときは、多くの人が見てくださ りとてもうれしかったし、1つの作品を作ること で達成感を味わうことができました。

# 四足歩行ロボットの製作

研究者:大久保、可児

鈴木、髙橋

# 1 はじめに

私たちが学習してきたことを生かすことが でき、みんながおもしろくなるようなロボット を製作しました。

# 2 研究の内容

Arduino に、パソコンからプログラムを与え て基板についたボタンを押すことによって一 連のプログラムを動作させ、四足歩行ロボット を動かした。

### 3 研究過程

![](_page_16_Picture_237.jpeg)

# 4 研究の成果

(1)Arduino について

Arduino は、14本のディタル入出力ピンと、 6つのアナログ入力ピンを持ち、16MHz のクロッ クの CPU を持ったシリアルボードコントローラで ある。コントローラを動かすのに必要なものをす べて備えており、USB ケーブルでパソコンと接続 するか、バッテリー、AC アダプターで電源を投入 すればすぐに動作することができます。

![](_page_16_Picture_12.jpeg)

Arduino 外観

(2) プリント基板の製作

Arduino にわざわざサーボモータやボタンの 配線にブレッドボードを使って配線すると、 ジャンパー線が絡まってしまうので Arduino に合う拡張基板を製作した。

![](_page_16_Picture_16.jpeg)

設計した基板 完成した基板

(3)胴体加工について

 胴体加工では、アルミ板を使って自分たちで 設計から加工まで行った。その中で一番苦労し た点は、胴体のパーツは見本がなく自分たちで 工夫して考えたが、加工の時に穴の位置がずれ てしまったりして何度もやり直しをした。しか し、最後には設計図通りの胴体が完成できてよ かった。

![](_page_16_Picture_21.jpeg)

胴体パーツ

(4) 足のパーツについて

足のパーツは、加工した後に折り曲げたりす る細かい作業が多く、穴を開けたところに折り 曲げる部分が重なったり、折り曲げたときにね じが干渉しないように気をつけて製作しまし た。

![](_page_16_Picture_25.jpeg)

足のパーツ

# (5)完成した全体像

完成した四足歩行ロボットの足の関節はサ ーボモータを回転させることによって動かし た。

![](_page_17_Picture_2.jpeg)

# (6)プログラムについて

①Arduino Uno のピンの入出力を設定する。 ②各行動パターンを関数(void)に定義するこ とで、③でプログラム全体が見やすくなる。 (例

> in id front (1  $\begin{array}{l} \mbox{start(1)}\\ \mbox{else:} \\ \mbox{else:} \\ \mbox{$ Fr).erg/a000 ; https://doi.000 ; Ff7.erche000 ; helperts000); #13081<br>#13611500 . bil.write(158); ve bu (2081)<br>Fr1. er. Hell 201 , bfl. er. Hel801;<br>Se be (2001)<br>Fr2. er. Hell er. Hell (2001) se be (1001)<br>fr2. er (fel1001) , b(2. er (fel1001);<br>de be (1001); fr1.ecd+300 , bit.writeORT , f11.eciteC200 , br1.writeORIz<br>Whis CROIS

# 関数(void)に代入した前進プログラム ③その関数を使って、作成した拡張基板に設置 された各ボタンのプログラムに組み込む。

![](_page_17_Figure_7.jpeg)

![](_page_17_Picture_293.jpeg)

サーボモータは、0~180度まで回転させる ことができる。このときに使用する命令文は、 servo.write(角度)を使う。

# 5 まとめ

(1)成果

Arduino という今までに使ったことがないも ので制御するので、ピン配置の特性などを理 解し今までに習った C 言語でプログラムする ことができた。

加工ではたくさん失敗もすることがあった が最終的にとてもいいものができたのでよか った。

#### (2)課題

プログラミングでは、知識不足によってプ ログラムが簡易的なものになってしまったこ とである。もし知識があれば、4 足歩行ロボッ トをもっと生き物のように動かすことができ たと思う。

胴体や足の間接の加工では、ねじの穴の位 置がうまくあっていない部分があったのでも っと丁寧に作業しなければならないと思っ た。また、最初の予定では外装も作っていき たいと考えていたが、時間不足のため製作す ることができなかった。

#### 6 チームの感想

# 【 髙橋 】

 初めて、一からロボットを作ってみてわか らないことや失敗することもあったが、機械の 使い方など新しく学ぶことが多くあった。

#### 【 可児 】

 Arduino に C 言語が使えるとわかった時は、 まず C 言語だけを学習するだけでよいと考えて いた。しかし、Arduino だけでは動かすことが できないとわかりとても奥深いと思った。

# 【 大久保 】

 ロボットを製作すると決めたときは本当に 自分たちだけで計画し、加工がうまくできるか 不安だったけれどうまくできたのでよかった。

# 【 鈴木 】

 材料や作り方などを調べつつ最初から作業 して不安なところや失敗があったが、なんとか 研究としてまとめることができた。

# ディープラーニングを用いた AI

研究者:林

# 1 はじめに

3 年の課題研究で少し新しいことに挑戦してみ たくて、興味があるディープラーニングに挑戦し ようと思った。

### 2 研究の内容

プログラミング言語 Python によるディープラ ーニングを様々な環境で行う。

### 3 研究過程

- 4~8月 :Python とディープラーニングの 調べ学習
- 9~11月 :プログラム作成
- 11、12月:学習の高速化の検討 他機材で環 境構築
- 1月 :比較と資料作成

![](_page_18_Picture_11.jpeg)

↑Python 学習に用いた文献

# 4 使用機器

![](_page_18_Picture_336.jpeg)

OS Android 8.0.0

#### 5 研究成果

(1) MNIST による機械学習 ニューラルネットワークを組み立て、手書き文 字の画像(MNIST)と文字データを読み込んで機械 学習をし、文字認識をする。 以下のプログラムで学習を実行する。

![](_page_18_Picture_337.jpeg)

#MNIST のダウンロード (x\_train,t\_train),(x\_test,t\_test)=load\_mnis t(flatten=False)

#ニューラルネットワークの接続  $network = DeepConvNet()$ #1 度に 100 個のデータを使って 20 回学習させる 用に設定し、実行 trainer = Trainer(network, x\_train, t\_train, x test, t test, epochs=20, m ini\_batch\_size=100,optimi zer='Adam',optimizer\_para  $m=['1r':0.001]$ , evaluate s ample\_num\_per\_epoch=1000) trainer.train()

# パラメータの保存 network.save\_params("deep\_convnet\_params2.p  $k1'$ print("Saved Network Parameters!")

![](_page_18_Picture_21.jpeg)

↑ニューラルネットワークのイメージ図

![](_page_19_Picture_400.jpeg)

- ↑学習中の結果ログ
- ↑学習終了時「Final Test Accuracy」と 表示される

(2) 各機器による学習の機能差

学習を行う機器によってどれくらい学習の 時間に差が出てくるのかを調べる。まず PC1 と PC2 を上記と同じプログラムで実行してみる。 結果

![](_page_19_Picture_401.jpeg)

よって PC1 と PC2 の間には 1.5 倍ほどの時間 差がある。そして、PC2 と PC3 だが、上記のプ ログラムだと、時間がかかりすぎてしまうため、

![](_page_19_Picture_402.jpeg)

以下のプログラムを実行する。

#ライブラリのインポート import tensorflow as tf mnist = tf.keras.datasets.mnist

#MNIST をロード (x\_train,y\_train),(x\_test,y\_test)=mnist.loa

d  $data()$ x\_train,x\_test=x\_train/255.0,x\_test / 255.0

#ニューラルネットワークを生成

 $model = tf.$  keras. models. Sequential ( tf.keras.layers.Flatten(), tf.keras.layers.Dense(512, activation=tf.nn.relu), tf.keras.layers.Dropout(0.2),  tf.keras.layers.Dense(10, activation=tf.nn.softmax)

])

#ネットワークをコンパイル

model.compile(optimizer='adam',loss='sparse \_categorical\_crossentropy',metrics=['accura  $cy'$ ])

#学習回数 5 回に設定 model.fit(x\_train, y\_train, epochs=5) #学習を評価 model.evaluate(x\_test, y\_test)

上記のプログラムは Python のライブラリの Tensorflow を用いた学習プログラムである。こ れにより、PC1 と PC2 で行ったプログラムより 早く学習される。しかし、ネットワークの構成 は殆ど同じである。

結果

![](_page_19_Picture_403.jpeg)

こちらでは、約 3 倍の学習時間に差が出てい る。よって PC1 と PC3 には、4.5 倍もの差が出 ていることになる。このことより、学習時間は GPU >CPU >OS の順で、学習時間の差が出てくる ことが考えられる。

# 6 まとめ

(1)成果

今まで基本的に C 言語しか触ってこなかった ものの、そこから急に Python を学ぶことにした ので、学習に時間がかかったものの,Python を学 ぶことができた。

Python を使ってニューラルネットワークの仕 組みやディープラーニングについて学べた。

(2)課題

当初は、パートナーの PC を使って研究を進め ていく予定だったが、9 月に入ってから、パート ナーが来なくなってしまい、やろうとしたこと がほぼ全てできなくなってしまい、完全に他人 依存だったなと反省した。

もっと作業の幅が増やせるように、予め家の PC を遠隔で操作できる方法なども早急に思いつ き、調べるべきだった。

# 7 感想

私が興味を持っているディープラーニング や画像処理について触れられたのはよかった と思う。だが、私がやりたかったカメラによる 画像認識がしっかりできなかったことが心残 りである。

# 3D プリンタの活用・研究

研究者:國枝

# 1 はじめに

私は、シミュレーションについて興味があり、 実際に自分が想像したものを作成することがし てみたいと思い、3Dプリンタを用いて様々な作 品を作ることを目標とした。3Dプリンタとは 3DCAD、3DCG データをもとにして、スライスされ た2次元の層を1枚ずつ積み重ねていくことに よって、立体モデルを造形する機械である。この 機械を巧みに操り、研究に臨んだ。

#### 2 研究内容

3Dプリンタを用いて材料であるフィラメン トを溶かし、造形物を制作した。

![](_page_20_Picture_6.jpeg)

図1 3Dプリンタ本体

# 3 研究過程

- 4月~5月 3Dプリンタについてインターネッ トや書籍による調査・研究
- 6月~8月 実際に3Dプリンタを操作し作品 制作
- 9月~10月ロゴやiPhone8のスマホケースな どの制作
- 11月 文化祭に向けて、高品質な作品制作
- 12月 iPhone8だけでなくiPhoneXのス マホケースの制作
- 1月 レポート作成

#### 4 研究成果

まず始めに、テーマ名である「3Dプリンタの 活用・研究」を制作した。出力時間は概ね3時間 を要した。出力が終わり、作品の出来栄えを確認

してみると「・」の部分がうまくフィラメントが 乗っておらず、すぐに壊れてしまうのではないか と思われた。そのため、ホットボンドを使い壊れ そうなところを頑丈に固めた。

![](_page_20_Picture_18.jpeg)

図2 3Dプリンタで制作したロゴ

次に去年の先輩の作品を参考に iPhone8のスマ ホケースの制作をした。カメラの位置や電源ボタン の位置など微調整が必要とされる箇所が多くあった。

![](_page_20_Picture_21.jpeg)

図3 iPhone8の作品

最近発売されたiPhoneⅩのスマホケースも作 ることができるのではないかと思い、作っていこ うと考えた。さらに、白色のフィラメント以外に 赤色や透明色、黒色などのフィラメントを用いて、 作品づくりに取り組んだ。いろんな色で試したと ころ、ミスが目立たない観点で検証したところ、 白色と赤色がよいことがわかった。黒や透明はわ ずかに粗さが目立ってしまうところがあった。

![](_page_21_Picture_1.jpeg)

図4 iPhoneⅩの作品

さらに、フィラメントについて詳しく研究してい った。昨年までは3mmのフィラメントを使用して 作品を作っていた。今年から1.75mmのフィラメン トも使用して、3mmと1.75mmとのフィラメントの 違いによってどのような変化が生まれるのかを 検証した。また、フィラメントを変えるときはフ ィラメントが吐き出されるプリントヘッドと呼 ばれるパーツを交換しなければならない。

![](_page_21_Picture_4.jpeg)

図5 プリントヘッド (3mm)

![](_page_21_Picture_6.jpeg)

図6 プリントヘッド(1.75mm)

実際に3Dプリンタで出力し多少の差である が作品に違いがみられた。1.75mmの方が細部まで しっかりとフィラメントが埋め尽くされており、

1.75mmのフィラメントで制作した造形物が高品 質であった。

![](_page_21_Picture_10.jpeg)

図7 作品比較

# 5 まとめ

研究では3Dプリンタを用いて様々な作品を 制作してきた。その過程において3Dプリンタは 自分の描いたものを制作することができること や私たちの生活を支援するパーツが制作できる というメリットと武器など人を傷つけるような ものが誰でも簡単に作れてしまうというデメリ ットの両面を持ち合わせていることを再認識し た。また、造形物が何らかの理由によって、低品 質になってしまうことがあった。原因の一つとし て、外気温があげられる。対処法として、3Dプ リンタの周りを囲むほか、プリンタ自体を暖かい 場所に設置する。そして、日常のメンテナンス、 X軸、Y軸、Z軸を手動操作し、フィラメント送 り、テストプリントをするなどの必要性を感じた。

#### 6 課題

思ったように、データが読み込まれていなく、 出力が不十分なところがあった。また、3Dプリ ンタの機能を十分に理解していないところがあ り、不具合が生じたとき、すぐに対応することが できなかった。そのため、卒業までにはマスター できるようにしたい。

#### 7 感想

 初めて3Dプリンタを扱うことの難しさを痛 感した。しかし、何度も何度も試行錯誤を繰り返 しすることによって操作する上でのコツを掴む ことができた。また、研究当初はスライサーソフ トの操作方法がよくわからなく苦労することが あった。3DCADソフト Fusion360 から読み込 んだデータをスライサーソフトで出力させると 初期段階では作品が立った状態であるため、モデ ルを回転させる作業が私にとっては難しかった。 しかし、追求心や探求心を磨くことができた課題 研究であった。

# AI スピーカー の研究

研究者:池戸、栗田

# 1 研究の動機

日常の中で使用する「OK Google」「Hey Siri」に、なぜ質問したら返答ができるの か、どのような仕組みなのかに興味を持 ち、研究テーマを決定した。

# 2 研究の概要

Raspberry Pi3を使用し、Google AIY Voice Kitを製作しAIについて研究する。 フレームをアクリル板で加工し、ソフト ウェアは様々な応答ができるように機能 を追加する。

### 3 研究経過

 $(4 \text{ } \mathit{H}$   $\sim$  6  $\text{ } \mathit{H}$ )

AI についての調査・研究

 $(740 - 94)$ 

Google AIY Voice Kit の起動、動作確認  $(10 \frac{1}{2} \sim 12 \frac{1}{2})$ 

アクリルケースの設計、加工

# ⑴ Raspberry Pi について

Raspberry Pi はシングルボードコンピュ ータと呼ばれる小さなハードウェアのこ とである。

![](_page_22_Picture_14.jpeg)

図1 RaspberryPi3 と Voice HAT ボード Raspberry Pi はPCと同様に使うことが できる。USB 端子からキーボードやマウス、 HDMI 端子からディスプレイに接続すれば 普通の PC である。Raspberry Pi はマイク ロSDカードから Rasbian を起動して、 プログラミングなどをすることができる。

# ⑵ Google AIY Voice Kit の起動

![](_page_22_Picture_17.jpeg)

図2 Google AIY Voice Kit 起動画面

起動が確認できたら実際にデモプレイを 実行する。デモプレイを実行するために はクラウドの音声と Google Assistant の API を有効にする必要があるため有効 にする。

Press the button and speak [2018-84-05 17:48:83,059] INFO:recorder:started recording Listening...

# 図3 デモプレイの実行待機画面

有効に設定した後にターミナル画面で、 src/examples/voice/assistant\_grpc\_de mo.py のコマンドを打つことでデモプレ イを実行することができる。

![](_page_22_Picture_304.jpeg)

図4 デモプレイの実行中画面

「Listening…」と表示されているので質 問をしたら、応答がくる。

図 4 では質問された言葉を表示し、AI が聞き取った言葉を確認することができ る。

# ⑶ アクリルケースの製作

Auto CAD を使ってアクリルケースの展 開図を作成し、レーザー加工をするため に Corel DRAW、オペレーションソフトウ ェア HRUKA を用いて、アクリル板(厚み 3m/m)を切断、加工をした。

# ① アクリルケースの設計

最初は段ボール(図5)のケースだったが、 購入したグリーンのアクリルケースを参 考にどのように工夫したら、見栄えがよ く、工業の知識を取り入れることができ るかを考え、計測及び設計をした。

![](_page_23_Picture_4.jpeg)

![](_page_23_Picture_5.jpeg)

図5 段ボールケース・グリーンケース

# ② AutoCAD

Auto CAD は Jw-cad と比較すると操作性 がよく、図面の設計をする際には、正確か つ素早く進めることができた。

![](_page_23_Figure_9.jpeg)

![](_page_23_Figure_10.jpeg)

# ③ レーザー加工機(Oh laser)

Oh Laser (図7)は卓上サイズのレーザー 加工機で、スペースをとらずコンパクト に使用することができる。レーザーリン ク防止ボディーなど様々なシステムが搭

載されているため、安全かつスムーズに 使用することができる。

切断されたアクリル板(図8)を組み立 てられるかどうかを確かめた。そして、ス ピーカー、RaspberryPi3、Voice HAT ボー ドを取り付け後、正常に動作することを 確認した。

![](_page_23_Picture_15.jpeg)

図7 レーザー加工機と切断後のアクリル板

![](_page_23_Picture_17.jpeg)

図8 製作したアクリルケース

#### 4 今後の課題

ソフトウェアの拡張が不十分で、決め られた言葉の範囲でしか応答することが できない。アクリルケースがしっかりと 固定することができていない。などがあ げられる。是非とも、課題を改善して、到 達目標である家電製品の音声操作を実現 したい。

# 5 まとめ

AIスピーカーの研究を通して、シン グルボードコンピュータに関する知識を 深めることができた。また、レーザー加工 機の機能や特徴が分かり、どのような材 質が加工に向いているか理解することが できた。

改めて、ものづくりの楽しさと難しさ を学ぶことができた。

# Bluetooth ロボットカーの研究

研究者:横関・田中

# 1 はじめに

スピーカーやイヤホンなど私たちの身近なと ころで Bluetooth が使われるようになり、興味が あった。そこで、制御対象物を Bluetooth で制御 したいと思い、Arduino を用いたスマートロボッ トカーの研究を行った。

# 2 研究内容

スマートロボットカーを使って、Arduino や Bluetooth の仕組みについて学ぶ。プログラムを 理解したうえで、超音波センサと Bluetooth とを 二人で分担し、ロボットカーを制御対象物として 研究を進めた。

![](_page_24_Picture_6.jpeg)

図1 スマートロボットカー

### 3 研究過程

![](_page_24_Picture_360.jpeg)

# 4 使用機器

(1) Arduino

Arduino とは、マイコンボードに各種センサや アクチュエータなどの電子部品を接続し、統合 開発環境で制作したプログラムをマイコンボー ドに書き込むことで電子部品を動作させること ができる。

![](_page_24_Picture_13.jpeg)

(2)超音波センサ

使用した超音波センサ(HC-SR04)は、2cm~ 450cm までの範囲内にある対象物までの距離を測 定できる。出力した超音波が対象物から跳ね返 って戻ってくるまでの時間と音速から距離を求 める。

【計算式】

(対象物までの距離)=(音速)×(出力してから戻 ってくるまでの時間÷2)

(3)Bluetooth

Bluetooth モジュールとスマートフォンのアプ リケーション(Bluetooth BLE ツール)を使って 制御を行う。このアプリは ELEGOO が無料で提供 している。12 個のパターンを作ることができ、 簡単に Bluetooth の設定ができる。

使用した Bluetooth モジュールは HC-08 とい うモジュールである。

![](_page_24_Picture_21.jpeg)

図3 超音波センサと Bluetooth モジュール

### 5 研究成果

(1) 超音波センサプログラム

研究当初は、超音波センサが障害物との認識 距離が短かったため、障害物に衝突することが あった。認識距離を長くすることで衝突が起き ないようにした。(以下に示す。)

![](_page_24_Picture_361.jpeg)

また、超音波センサが周りを見ながら走行す るように改良した。(以下に示す。)

```
 else {
         forward() , myservo.write(120) , 
       delay(200) , myservo.write(60) , 
        delaw(200);
        delay(200);
 }
```
超音波センサが前進すると同時に、サーボモ ータを 120 度回し、0.2 秒待つ間、60 度回す。 (2) Bluetooth プログラム まず、以下のようなコントロールパネルを設 定した。

![](_page_25_Picture_2.jpeg)

![](_page_25_Picture_489.jpeg)

```
図4 操作画面
```
次に、5 秒後にロボットカーが前進し、5 秒後に 止まるプログラムを制作した。

![](_page_25_Picture_490.jpeg)

Arduino プログラミングでは単位は[ms]で表さ れる。digitalWrite()では HIGH または LOW の信 号を指定したピンに出力している。この時、ピン は OUTPUT に設定している。

```
パネルを設定する時には定義をする必要があ
る。以下が定義したプログラムである。
```
void loop() {  $gets =$  Serial.read(); switch(getstr){ case 'f2': forward2; break; default: break; }

定義をする時には case を使う必要がある。こ の時、5 秒後走行するプログラムなので、'f2'と いう文字で置いて定義した。

また、星形に走るプログラムを制作した。

void hoshi() { //星形走行 double time  $= 0$ ; for (int time = 0; time $\leq$ =10;time $\leftrightarrow$ ){ \* Serial.println("Forward"); //スマホに送信 delay(1000); //待ち時間 1[s] \* Serial.println("Right"); //スマホに送信 delay(680); //待ち時間 0.68[s] \* Serial.println("Stop!"); //スマホに送信 }

※一部省略してある。

for 文を使って繰り返すことで 10 周したら止 まるようになっている。次に前進し、1秒後に 右回転して、その後 0.68 秒後に止まる。

# 6 まとめ

(1)成果

目標に掲げていたオリジナルのロボットカー の製作はできなかった。

センサデバイスを使用した制御方法が理解で きた。自動走行プログラムやスマートフォンによ る走行プログラムを制作することができた。超音 波センサやBluetoothを用いた制御をすることが できた。

(2)課題

超音波センサのプログラムでは、周りの走行環 境が変わると障害物に衝突することがある。

また、Bluetoothで超音波センサを動かすとき に、スマートフォンのパネルを1回1回押さないと 動作しなかった。

# 7 感想

# 【 横関 】

Arduinoを使用したBluetooth通信を行ったが、 最初はなかなかできず大変だった。でも、研究し ていくうちにプログラムの意味を理解すること ができ、自分たちのオリジナルプログラムを制作 することができてよかった。また、テーマを決め るのが遅く、もっと自分たちのオリジナルにする ことができなかった。今回学んだことをこれから 生かしていきたい。

【 田中 】

超音波センサやサーボモータの仕組みについ て理解することが難しかった。障害物に衝突しな いように、センサが周りを見ながら走行できるよ うにすることを目標に取り組んだ。失敗も多くあ ったが、何回も試行錯誤してできたのでよかった。 でも、まだ周りの走行環境が変わると障害物に衝 突してしまうこともあるのでこれから考えてい きたい。

# LeapMotion を用いたジェスチャー検出の研究

# 1 はじめに

LeapMotion という機器を使用し、手や指のジェ スチャーによる図形の回転等を行った。プログラ ミングには Processing を用いた。

#### 2 研究の動機

昨年の情報技術科での課題研究発表会で、 LeapMotion を用いた研究をした先輩方の研究を 見たときに、直接触れずに PC での操作ができる という点にとても興味を持ち、私も LeapMotion を 用いた研究をしたいと考えた。

# 3 基礎知識

# LeapMotion とは

LeapMotion とは 2012 年に「LeapMotion 社」か ら販売された手のジェスチャーによってコンピ ュータの操作ができる入力機器である。マウスや タッチパネルを用いずに操作ができる装置であ り、サークル、スワイプ、キータップ、スクリー ンタップなどのジェスチャーを検出することに よって直観的な操作が可能である。3つの赤外線 LED と2つのカメラで構成されており、赤外線 LED に照らされた手や指をカメラで撮影し、3D 空間で の手や指の位置を検知する(図1)。

![](_page_26_Figure_8.jpeg)

#### 図 1 LeapMotion のカメラ

また、検知できる範囲は半径 50 センチ程度で あり、中心角 110 度の空間で、手、指、ペンのよ うなポイントを指し示すツールを 0.01 ミリの精 度で認知することができる(図2)。両手と 10 本 の指をそれぞれ独立して同時に 3 次元的に捉える ことが可能で、上下左右や前後への移動を捉える ことができ、手の指の動きをコンピュータの中で 再現することもできる。

![](_page_26_Picture_11.jpeg)

図2 検知できる範囲

開発に使用できる言語には、 C++、C#、Java、Python、Objective-C、 JavaScript、actionscript3.0、 openFrameworks、Processing がある。

### LeapMotion SDK

SDK (Software Development Kit) は各 OS や技 術によって存在していて、本研究では、 LeapMotion SDK を使用した。

図3は LeapMotion を使う際のオブジェクトの 階層構造である。HandListからHandを取り出し、 Hand から FingerList を取り出すといったように 情報を取り出し、プログラミングしていく。

![](_page_26_Figure_17.jpeg)

#### 4 研究過程

4月 計画書の作成

LeapMotionについての調査

- 5~6月 Processingについての調査 プログラミングの練習
- 7月 LeapMotionを用いたプログラミング
- 8~9月 ジェスチャーについての調査
- 10月 LeapMotionのプログラムの調査
- 11月 文化祭展示ポスター作成
- 12月 ジェスチャー検出のプログラミング レポートの作成
- 1月 レポートの作成 発表資料の作成

# 5 研究成果

まず、画面内の3Dオブジェクトをマウスによ って操作をできるようにするプログラムを作成 した(リスト1)。

リスト1はマウスの操作で図形を回転させる プログラムである。マウスをドラッグすること でオブジェクトが回転するようにした。

mousePressed()では、マウスのポインタがあ る座標から最初にクリックした座標を引くこと でドラッグした時の移動距離を求め、その移動 距離の分だけオブジェクトを回転させている。

int angle; float angle\_X=0; float angle\_Y=0; void setup(){ size(1080,720,P3D); } void draw(){ background(0); translate(540,360,0); rotateX(angle\_X); rotateY(angle\_Y); box(150,150,150); } float pressed\_X; float pressed\_Y; void mousePressed(){  $presed_X = mouseX;$  $presed_Y = mouseY;$ } void mouseDragged(){ angle\_Y =  $(mouseX - pressed_X) * 0.01;$ angle $X = ($ mouseY - pressed $Y$  $*0.01$ ; } リスト1 マウスによる操作のプログラム

次に、ジェスチャー検出を利用して図形の回 転をさせるプログラムを作成した。

図4はLeapMotionを用いてPCの画面内の図形 を回転させている様子である。

![](_page_27_Picture_7.jpeg)

図4 LeapMotionの操作の様子

図4のようにLeapMotionの上で手を動かし、ジ ェスチャーを認識させることで図形を回転させ ることができるようになった。

LeapMotionでジェスチャーを認識することに より、図5から図6のように画面内の図形が回転 する。図5はジェスチャーが認識される前の様子 である。ジェスチャーが認識されていないので、 図形は回転していない。

図6はジェスチャーが認識された後の様子で ある。指の座標が図形の上にあるときに、スワイ プジェスチャーが認識されることで図形がY軸を 中心に回転する。

![](_page_27_Figure_12.jpeg)

![](_page_27_Figure_13.jpeg)

図5 ジェスチャー認識前

![](_page_27_Picture_15.jpeg)

# 6 考察

本研究で、調査をしていく中で、さまざまなプ ログラミング言語があることを知った。

今回使用したProcessingは、短いプログラムで 図形の描画ができた。そのためプログラミングを 普段からしていなくても、簡単にプログラミング をすることができると考えた。

# 7 感想

 本研究ではLeapMotionを用いたジェスチャー 検出に取り組み、スワイプのジェスチャーを認識 することで図形を回転させることができた。

また、研究全体を通してプログラミング多くを したため、関数や、制御文などのプログラミング の知識をつけることもできた。

# MESH を使ったものづくり

# 1 はじめに

昨年も課題研究で MESH を使ったものづくりを 研究していて、興味を持ち自分もやってみたいと 考えた。そこで何を作るか考えていたところ、自 分自身切り絵が得意なのでこのことを生かした ものづくりをしようと考えた。

### 2 研究内容

MESH という小さなブロック形状の無線電子タ グを調査し、MESH の実験から考えた箱形絵本を製 作した。動きタグを使用することで絵の各場面に あった音声が再生されるようにした。絵のモチー フは、赤ずきんちゃんの物語にした。

#### 3 基礎知識

MESH

さまざまな機能を持った MESH ブロックを"MESH アプリ" 上でつなげることにより、あったらいい なというものを作ることができる。難しいプログ ラミング知識や技術を必要としない。

#### MESH ブロック

小さなブロック形状の無線電子タグ(図 1)。 "MESH ブロック"は、動きセンサ、ライト、ボタ ン、明るさセンサなどのさまざまな機能を持ち、 無線で"MESH アプリ"とつながることができる。 身近なものに貼り付けたり、組み込んだりしやす いように小さく軽く作ってある。

![](_page_28_Picture_11.jpeg)

図 1 MESH タグ

MESH アプリ

MESH ブロックと無線通信で連携して、さまざま なことを実現可能にするアプリである。

例えば以下のようなことができる。

- ・MESH ブロック から情報を受け取ったり、 送ったりする。
- ・マイク、スピーカー、カメラなどのタブレ ットやスマホの機能を使う。
- ・他の機器をコントロールする。

MESH アプリは、無料でダウンロードすることがで きる。iOS 版 MESH アプリは、App store、Android 版 MESH アプリは、Google Play よりダウンロード できる。

#### 4 研究過程

始めに切り絵をお絵かきソフトを使って、制作 した。赤ずきんちゃんの物語で印象に残る4場面 とした。その4場面を描く箱の設計を行った(図 2)。

![](_page_28_Figure_23.jpeg)

図 2 設計図

4場面の絵をMDF木材の上にのりで貼り、上か らスプレーで塗装した。ドライヤーで乾かし、切 り絵をはがすと切り絵の部分以外は黒く塗装し た状態になり、その4場面の板をグルーガンで箱 の形状にした。

![](_page_28_Picture_26.jpeg)

図3 組み立て

次にMESHの動きタグを使って、音声が再生で きるように準備を行った。

1. 各場面にあった音声を音声生成ソフトで 作成し、保存する。

- 2.作成した音声ファイルをiPadのMUSICに保 存し、MESHで選択できるように設定して おく。
- 3.各場面が変わるごとに音声が流れるよう に以下のようにプログラミングする(図 4)。
	- ・MESHタグの向きが表→ 一場面の音声
	- ・MESHタグの向きが左→ 二場面の音声
	- ・MESHタグの向きが裏→ 三場面の音声
	- ・MESHタグの向きが右→ 四場面の音声 途中で音声を止めるために以下のよう なプログラミングを付け加えた。
	- ・MESHタグの向きが上→ 一時停止

![](_page_29_Picture_7.jpeg)

図4 プログラム

4.MESHで制作したプログラムを保存し、動 きタグを絵本BOXに取り付ける(図5)。 そして、動作確認を行い、プログラム通 りに動作したので絵本BOXが完成した(図 6)。

![](_page_29_Picture_10.jpeg)

図5 取り付けた動きタグ

![](_page_29_Picture_12.jpeg)

図6 絵本BOX1

文化祭で展示して分かった課題

- ・絵本BOXが大きすぎる。
- ・絵柄面それぞれの大きさが違った。

・絵の部分が黒く塗られた状態にしたほうが 見やすい。

以下から、モチーフにした赤ずきんちゃんの 切り絵を新しく作り直し、板の大きさを高さ: 210㎜、幅:170㎜から高さ:100㎜、幅:100㎜ に変更し、絵本BOXを作った(図7)。

![](_page_29_Picture_19.jpeg)

図7 絵本BOX2

#### 5 研究過程

![](_page_29_Picture_367.jpeg)

- 製作物の考案 7月 8月 製作物の決定 切り絵の製作
	- 絵本BOX1の製作準備
- 9月 10月 絵本BOX1の製作開始 11月 文化祭展示ポスター作成 絵本BOX1の問題点の改善 絵本BOX2の製作
- 12月 レポートの作成
- 1月 資料の作成と発表

#### 6 研究成果

MESHを用い、赤ずきんをイメージした絵本BOX を製作することができた。また、場面ごとに方向 を変えたとき、各場面に合った音声が流れるよう にすることができた。文化祭でもたくさんの人に MESHを体験してもらうことができ、興味を持って もらえた。また、MESHを調べていくうちにMESHを 使ったものづくりは人それぞれの考えや発見に より、無限の可能性があることがわかった。

#### 7 感想

 研究を始めた時は、MESHについての知識がなか ったので調べながら、実際にプログラムを制作し た。簡単にプログラミングができたことに驚いた。 また、今回、制作したプログラムを生かして、小 さい子がサイコロ代わりに使って、遊ぶことがで きたり、目の見えない人が動きタグの向きを変え ただけで音声を再生して、聞けることができるな どあったらいいなと思うものを作ることができ ると思った。

# Linux サーバを用いた勤怠管理システムの研究

研究者:野村、山田

# 1. はじめに

私たちは、実習や部活動を通してネット ワークなどの情報技術の分野について学ん できた。これまでに学んできた知識を活か して、ネットワーク実習の設備の拡張をし ていくとともに、ネットワークの知識をよ り深めていきたいと思い、本研究を行っ た。

#### 2. 研究概要

勤怠管理システムの運用試験をするた め、仮想環境を導入したネットワークを構 築し、システムの動作確認を行った。仮想 環境を導入するために ESXi を採用し、物 理的な 1 台のサーバ上で 2 台の仮想サーバ を運用することが可能となった。本システ ムでは、PHP で作成した Web ページとデ ータベースを連携し、登録されたユーザが ログイン・ログアウトを行うと、その時の 時刻が記録され、そのデータをもって勤怠 管理を行う。

試験用ネットワークにてシステムが正常 に動作することを確認できたのち、実習用 サーバへの本システムの導入を行った。

#### 3. 基礎知識

(1) サーバクライアントシステム サーバは、ネットワーク上で様々なサー ビスを提供するコンピュータのことであ る。利用者側のコンピュータからの要求に 対して情報や処理結果を提供する。また、 利用者側のコンピュータをクライアントと 呼ぶ。このようにネットワーク上に存在す るコンピュータをサーバとクライアントに 分け役割分担して運用する仕組みのことを 「クライアントサーバシステム」と呼ぶ。

(2) 仮想マシン

1 つのコンピュータ上で複数の仮想コン ピュータを動作させる技術である。これに より、物理的には 1 台のコンピュータ上で 複数のサーバを稼働させることができる。

## (3) ESXi

複数の仮想マシンを一つのコンピュータ 上で動作させることができるソフトウェア であり、VMware が無償で公開している。 ESXi はハイパーバイザ型のソフトウェア であり、ホスト OS を必要とせず、ハード ウェア上で直接仮想マシンを稼働させるこ とができる。

#### $(4)$  PHP

Web 開発に適しているオープンソースの 汎用スクリプト言語で、HTML に埋め込 むことができる。また、PHP は様々なデ ータベースをサポートしており、データベ ース機能を用いた Web ページを容易に作 成することができる。

(5) データベース

データベースとは、ある特定の条件にあ てはまるデータを複数集めて、使いやすい 形に整理した情報の集まりのことである。

#### 4. 使用機材

![](_page_30_Picture_368.jpeg)

•クライアント PC 1台

# 5. 研究課程

(1) 技能習得

ネットワーク構築のより応用的な知識を 習得するために、若年者ものづくり競技大 会の「IT ネットワーク管理職種」に出場 した。緊張感のある会場の中でも、練習し てきた成果を発揮し、結果を残すことがで きた。

![](_page_30_Picture_23.jpeg)

図 1 大会の様子

(2) ネットワークの設計・構築 大会にて学んだ仮想化技術を参考に、シ ステムの運用試験用のネットワークを図 2 のように設計し、設定を行った。

![](_page_31_Picture_1.jpeg)

図2 ネットワーク図

ネットワークを構築後、PHP で作成し た Web ページを WWW サービスのドキュ メントルートに配置し、システムの動作確 認を行った。

(3) 実習用サーバへのシステムの導入 システムの動作確認後、実習用サーバ内 に試験用ネットワークと同様の設定を行 い、実習用サーバにて勤怠管理システムを 運用できるようにした。

## 6. 研究成果

実習用サーバでの勤怠管理システムの運 用が可能となった。ログインページには、 実習用ネットワーク 1 で稼働している SV1 のホームページからアクセスすることが可 能となっている。

また、ユーザの新規登録を行う際に、パ スワードは暗号化されてデータベースに記 録されるため、不正アクセスやアカウント 漏洩などのリスクを軽減することができる と考えられる。

![](_page_31_Picture_228.jpeg)

図 3 ログインページ

![](_page_31_Picture_229.jpeg)

図 4 新規登録ページ

![](_page_31_Picture_12.jpeg)

図 5 登録されたユーザ情報

![](_page_31_Picture_14.jpeg)

図 6 各ユーザのログイン・ログアウト時 刻のログ

### 7. まとめ

システムの試験環境を構築するために仮 想化ソフトウェアを用いて、より実践的に 設定を行ったことで、仮想化技術の利便性 や拡張性の高さを実感することができた。 しかし、仮想マシンを運用するにはより専 門的な知識が必要となる。仮想マシン上で 問題が発生しても、知識が浅ければ原因を 究明することも難しい場合もある。

仮想化技術についての知識を深め、効果 的に活用していくことで、利用者がより安 全に利用できるネットワークを構築してい けるよう、研究を進めていきたい。

# 映像制作技法の研究①

研究者:鈴木、安田

# 1 はじめに

情報技術科の志望者が減っていることを知 り、PR 映像を制作することで少しでも情報技 術科のためになればと思い、映像制作をはじ めた。

# 2 研究の内容

Gopro、Windows ムービーメーカーを用いて、 課題研究、実習風景を撮影し、編集をして PR 動 画を制作した。

高校見学、高校一日入学、文化祭を通して、 情報技術科の PR 活動を行った。

#### 3 研究過程

![](_page_32_Picture_314.jpeg)

#### 4 研究の成果

(1)Gopro について 4K 動画のような高 解像度の映像や、最大 で 1 秒間に 240 フレー ムのハイスピードカメ ラとしての撮影など、 小さな機体に似合わな いプロ仕様の映像を撮 影することも可能なア クションカメラである。

![](_page_32_Figure_11.jpeg)

図 1 Gopro

(2) Windows ムービーメーカーについて

読み込んだ動画にタイトルやキャプション を入れたり、不要な部分をしたりできる編集ソ フトウェアである。直感的に扱いやすく、初めて 動画編集を始めようとする人へ向けての配慮が 見られる。たとえば直感的に切り取ったり、その まま保存できたりというのは、初心者向けで扱い やすくなっている。

ひとつの動画クリップを分割して必要なとこ ろだけ利用したり、前後の不要な部分を削除した り、トリミングなどの編集をし、テーマごとにま とめて、中学生に見やすい動画になるように工夫 した。

また、中学生が飽きないように動画の内容をコ ンパクトにし、BGM を追加して動画に一体感を出 した。

![](_page_32_Picture_18.jpeg)

図 2 編集画面

# (3)Gopro の実験

自転車に Gopro をマウントしてどのような主 観映像が撮れるか検証した。

動画を見ると、とても迫力のある動画が撮れ ていた。

![](_page_32_Picture_23.jpeg)

写真1 自転車に Gopro を搭載

![](_page_32_Picture_25.jpeg)

写真2 自転車に Gopro を搭載して撮影

#### (4)主観撮影について

現実感や臨場感を出すためにヘルメットにマ ウントした主観撮影を行った。主観撮影をするこ とで手や足が映り、まるで撮影者と同じ目線で風 景を見ているような動画が撮れる。

![](_page_33_Picture_2.jpeg)

写真3 ヘルメットカメラ

# 5 まとめ

(1) 成果

○中学生高校見学

3-8の課題研究の様 子を撮影したが、中学生 高校見学の時点ではまだ クラス全体の課題研究が 進んでおらず、編集して 一つの動画にしても PR 動画としてはまだ不十分 な内容だった。

高校見学で、資料を配 るなどの手伝いを行っ た。

○中学生高校一日入学

課題研究の動画 をさらに加え、情 報技術科の実習項 目であるシーケン ス制御の実習風景 を加えた。シーケ ンス実習を実際に

![](_page_33_Picture_11.jpeg)

行い、ヘルメットカメラを用いて撮影し、実習を 体験しているように感じることができる動画を 制作する事に成功した。しかし、動画内の BGM と 素材であった動画の音声が被ってしまっている 部分があった。

#### ○文化祭

文化祭の時点では他の課題研究の班も完成に 近づいており、内容が良い動画が撮影できた。文 化祭当日には編集が完全に終わっていなければ ならなかったので全ての班の完成形を撮影し PR 動画に加える事ができなかったのが残念だった。 しかし、一つ一つの動画の内容が向上したので PR 動画としても、中学生高校一日入学よりも質の良 いものになった。編集で何度も苦戦し時間をかけ た甲斐があったなと思えた。

- (2) 課題
- ① ヘルメットを着用した本人の目線が悪い ヘルメットカメラを用いて、良い主観映 像を撮ることが出来たが、本人の目線を Gopro が遮るようになっていて、着用した 人から「酔いそうになってしまう」との発 言があった。

動画の質だけでなくヘルメットカメラ自 体の質の向上を目指す必要がある。

#### ② 撮影の工夫点が足りなかった

Gopro の機能の一つであるタイムラプス (時間の経過を早送りで撮影した映像)や パン(カメラを固定したままフレームを水 平方向、また垂直方向に移動させる技術) などといった映像技法を用いて撮影すると よりよい PR 動画を制作することができたと 思う。

# ③ 編集時の課題点

動画に BGM を追加する際に音が重なって しまったことがあった。BGM を追加する前 に動画自体の音を調整し忘れたのが原因で ある。BGM をいれたことにより動画に一体 感を出すことができたのでよかったと思う。 しかし、もっと編集アプリの機能を十分に使 っていればよりよい動画づくりができたと 思う。

撮影する空間や明るさなどその場の雰囲 気を考え、光などを駆使し演出を手がける 事で、視聴者が感じられるものが変わって きたと思う。

#### 6 チームの感想

# 【 安田 】

今回の研究はGoproとMovie Makerなどを使い、 動画制作に取り組んだ。中学生に情報技術科の魅 力を知ってもらおうと思い、研究を始めた。まず、 編集アプリや撮影の仕方について調べ、どうやっ たら見やすく、中学生が飽きずに見られるか考え ながら撮影、編集を繰り返した。

とても地味な作業ではあったが、中学生に見ても らう大事な動画になったのでやりがいを感じた。

#### 【 鈴木 】

撮影した一つ一つの動画を編集する際に、撮 影の時の工夫が足りなかったなぁと思う事が何 度かあった。撮影をしていた時にもできるだけ 工夫を懲らせるようにと考えていたけれど、編 集につなげる事ができなかった。これは繰り返 している内にわかっていく事だと感じたので、 もっと研究を深めていけたら良かったと思っ た。

### 1 研究の動機

 CG アニメーションについて調べていくうち に、アニメーション技法や映像技法に興味を 持ち、自分も映像を作ってみたいと思ったた め本研究を行った。

#### 2 研究概要

映像技法やアニメーション技法について調べ、 Adobe Creative Cloud(CC)のソフトを使用して、 様々な映像技法を使った映像作品を制作した。

# 3 使用したソフト

・Photoshop CC

写真やイラストら3Dアートワークの作成、 Webサイトやモバイルアプリのデザイン、動画 編集や描画などができるソフトウェアであ る。

キャラクターの作成と、ロトスコープ、動 画編集に使用した。

ロトスコープでは、Photoshopに動画を読み 込み、空白のビデオレイヤーに一コマ(1秒 =30コマ)ずつ輪郭や軸をなぞっていっ た。

![](_page_34_Picture_10.jpeg)

図1 Photoshop CC

#### Illustratorとの違い

Photoshop はビットマップ画像と呼ばれる、ド ット絵のような小さな四角形の集まりで画像を 表現するドロー系ソフトウェアである。また、 Illustrator より写真の編集・加工に向いてい る。

Illustrator はベクター画像と呼ばれる、点座 標や線の方程式で画像を表現するペイント系ソ フトウェアである。Photoshop よりイラストやロ ゴなどの作成に向いている。

・Character Animator CC カメラやマイクで自分の表情や動きを読み 取り、リアルタイムでアニメーションを作成 できるソフトウェアである。

IllustratorやPhotoshopで作ったキャラク ターを読み込んだ目や肘など顔のパーツや関 節にそれぞれタグを付けていって、歩く、呼 吸、くるみ割り人形といったビヘイビアーを 追加することでキャラクターが動く。

IllustratorやPhotoshopでキャラクターを 政策する際に、眉毛、黒目、白目などパーツ ごとに細かくレイヤーを分けて、それぞれ決 まった名前をつけておくと、読み込んだ時に 自動でタグ付けをしてくれる。また、パーツ を独立して動くようにしたり、マウスでドラ ッグして動かしたりすることもできる。動物 を動かしたいときは、四足歩行させることも できる。他にもロボットや怪物に火を吹かせ たり、風船などを浮かせて持たせたり、飛ば したりすることもできる。

本研究ではキャラクターを歩かせたりする ときに使用した。

![](_page_34_Picture_20.jpeg)

図2 タグ付けをするリグ画面

・After Effects CC

タイトルや字幕の作成、ビデオと画像を組 み合わせて、空に UFO を飛ばしたり、ロゴを ぼかしたり、爆発を起こしたりすることがで きる。また、ロゴやシェイプ、アニメなど、 キーフレームや式を使ってあらゆるものに動 きを与えることができる。セリフやタイトル を入れる際(タイポグラフィー)に使用し た。

![](_page_34_Picture_24.jpeg)

図3 After Effects CC

# 4 映像技法の種類

・ロトスコープ

実写の人や物の輪郭やその一部の動きを1 コマずつなぞることで、アニメーションを作る 技法である。普通のアニメーションより、リア ルな表現ができる。

例)白雪姫(1937年) など

・ワイプ

映像を次の映像に切り替えるための技法で ある。窓を拭くように端から画面を消していき、 その後、次の画面を表示させる方法。ニュース 番組やバラエティー番組などで、メイン画面上 で中継先を映し、その隅に小窓のような枠でス タジオにいる出演者などを別の画面を映す方 法もワイプと呼ばれている。

例)スターウォーズ など

・タイポグラフィ

文字をモチーフとし、デザインすること。

![](_page_35_Picture_9.jpeg)

・ワンカット

編集点を設けずに、ひとつながりで撮影した、 もしくはしたように見せる技法である。 例)カメラを止めるな! / キングスマン な ど

# 5 3Dホログラムについて

3Dホログラムは、映像を反射させて光が屈折 する原理を利用してあたかもそこに物体がある かのように見せる立体映像技法の一つである。

アクリル板を上辺1:底辺6:高さ3.5の 台形にカットし、それを四枚組み合わせてスク リーンを製作した。

![](_page_35_Picture_15.jpeg)

図5 投影の様子

そのスクリーンに投影するには、映したい動 画を上下左右に四つ配置して四面にしなければ ならない。そのとき、動画を反転させておかな いと、投影したときに動画が逆向きになってし まう。

![](_page_35_Picture_18.jpeg)

図6 製作風景

![](_page_35_Picture_20.jpeg)

図7 四面動画

#### 6 反省

今回の研究で、様々な映像技法やアニメーショ ン技法を知ることができました。そして、沢山の ソフトウェアを使用したことによって、情報技術 の発展を実感しました。

また、3Dホログラムではタブレット端末など の画面のインチにあわせてプラスチック板を加 工し、うまく投影させることができました。しか し、横から見たときに少し見切れたりしているの で、少しずつ修正していきたいです。

また、今回使ったソフトウェアのすべての機能 を使用していないので、沢山の機能を使ってユー モアな映像を作っていきたいです。また、他にも 沢山のソフトウェアがあり、二次元と三次元をあ わせたり効果音を入れたりと、いろんなことを取 り入れていきたいです。

# 参考文献

- ・Adobe Creative Cloud http://www.adobe.com
- ・テクネ 映像の教室 https://www.nhk.or.jp/techne/
- ・日立キッズ http://www.hitachi.co.jp/kids/event/cra ft/2016/01\_01.html